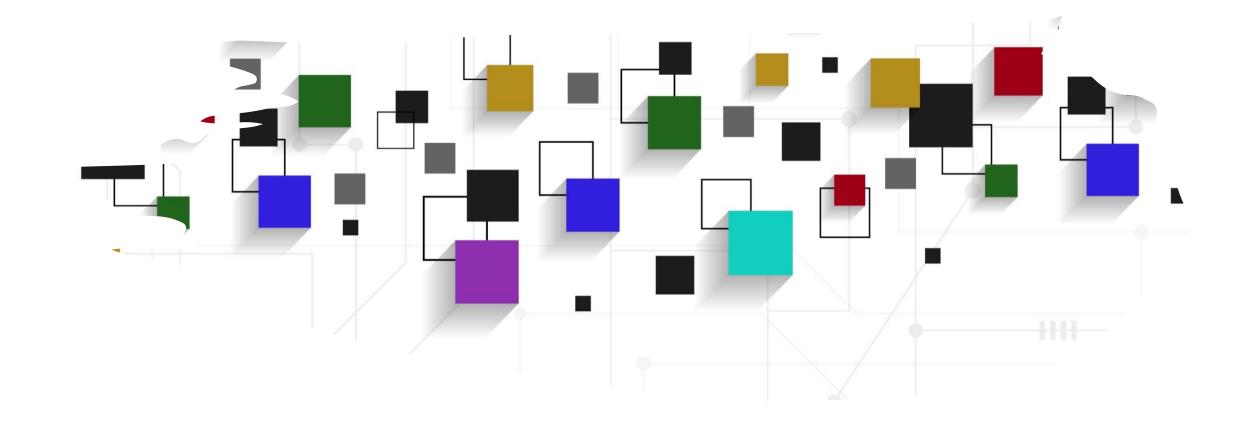

# CogLab: Manipulate Data

WEEK 9

## Oct 27: research in psychology

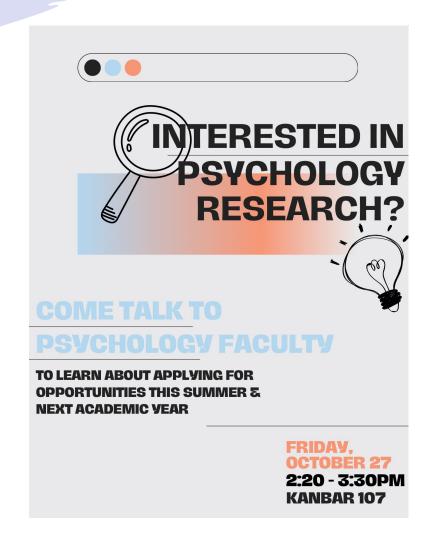

#### President's Summer Research Symposium

Showcases student research at the College with over 150 posters and other interactive presentations from across the academic disciplines.

FRIDAY, OCTOBER 27, 2023 1:30 P.M.-3:30 P.M.

QUAD (rain location: Morrell Gym)

Come see the research going on at Bowdoin.

Talk to student researchers.

Get inspired!

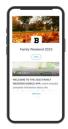

Preview research abstracts in the Family Weekend guide found in the Bowdoin App **Bowdo.in/app** 

or go to bowdo.in/summer-research

For more information contact Michael Danahy at mdanahy@bowdoin.edu. Made possible with support from the Office of the Dean for Academic Affairs Bowdoin

## logistics: project

- next milestone #6: pre-registration (Nov 5)
- **before** pre-registration:
  - piloting your experiment (Jon + other groups, N = 7), pilot feedback sheet
  - send cognition.run link by Friday
  - finalizing analysis plan + sample size
- each group should come this week to office hours
  - Thursdays, 9-10 am
  - Thursdays, 4-5.30 pm
  - Fridays, 10-11 am
  - extra: Friday, 12 pm 1.30 pm
  - extra: Friday, 3.20 pm 5.30 pm

#### logistics: demographics

```
var language_question1 = {
   type: jsPsychHtmlButtonResponse,
   stimulus: 'Is English your first language?',
   choices: ["Yes", "No"],
   name: 'Language',
   data: {
       typeoftrial: "demo_language",
var no_lang_question1 = {
   type: jsPsychSurveyText,
   questions: [{prompt: "What is your first language?", required : true}]
var no_lang_question2 = {
   type: jsPsychSurveyText,
   questions: [{prompt: "At what age did you learn English?", required : true}]
var no_lang = {
   timeline: [no_lang_question1, no_lang_question2],
   conditional_function: function () {
       var last_trial_data = jsPsych.data.get().filter({typeoftrial: 'demo_language'}).last(1).values()[0];
       console.log("last_trial_data=", last_trial_data);
        if (last_trial_data.response == 1) {
           return true
           return false
var language = {
   timeline: [language_question1,no_lang]
```

#### logistics: demographics

- make sure the data is getting recorded correctly
- especially from survey-text questions
- data.response = data.response.Q0

## logistics: formative assignment #2

- descriptive statistics and plotting in R
- due Oct 29 (first draft worth 2%, second worth 8%)

#### Nov 7: guest speaker

- Dr. Kyle Featherston
- Ph.D., Psychological and Brain Sciences
- Research Program Director, Columbia University School of Nursing
- available for one-on-one career meetings:
  - 9 am 10 am
  - 1 pm 3 pm
- sign up here

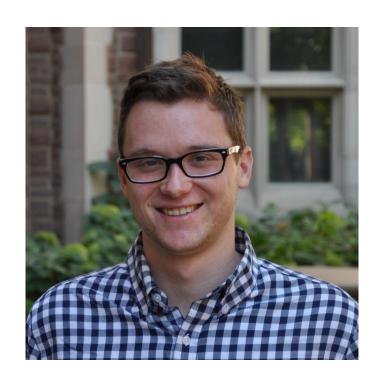

| 8  | Sunday, October 22, 2023    | Project Milestone #5 (Full Experiment) Due  |
|----|-----------------------------|---------------------------------------------|
| 9  | Tuesday, October 24, 2023   | W9: Manipulate Data                         |
| 9  | Thursday, October 26, 2023  | W9 continued                                |
| 9  | Sunday, October 29, 2023    | Formative Assignment (R Descriptive) Due    |
| 10 | Tuesday, October 31, 2023   | W10: Making Inferences                      |
| 10 | Thursday, November 2, 2023  | W10 continued                               |
| 10 | Sunday, November 5, 2023    | Project Milestone #6 (Pre-Registration) Due |
| 11 | Tuesday, November 7, 2023   | <b>Guest Session: Dr. Kyle Featherston</b>  |
| 11 | Thursday, November 9, 2023  | Weeks 11-13: Data Collection                |
| 11 | Sunday, November 12, 2023   | Formative Assignment (R Inferential) Due    |
| 12 | Tuesday, November 14, 2023  | Data Collection continued                   |
| 12 | Thursday, November 16, 2023 | Psychonomics Conference: NO CLASS           |
| 12 | Sunday, November 19, 2023   | Project Milestone #7 (Analyses) Due         |
|    |                             |                                             |

#### recap: Oct 17/19, 2023

- what we covered:
  - R101, data analysis plan
  - visualizing data
- your to-do's were:
  - prep: Work with Data primer
  - try: HW, fix the data!
  - apply: Week 8 Quiz
  - apply: formative milestone # 1 resubmission
  - apply: project milestone 5 (full experiment)

#### HW: fixing accuracy

| AB                   | AC                    | AD                 | AE     | AF        | AG        | АН      | AI              | AJ  |
|----------------------|-----------------------|--------------------|--------|-----------|-----------|---------|-----------------|-----|
| response             | revised_response      | sentence           | novel1 | novel2    | novel3    | correct | revised_correct | cue |
|                      |                       |                    |        |           |           |         |                 |     |
| sh it were easier to | o get a foobly mipp.  | Sometimes I wis    | foobly | mipp      | NOT_FOUND |         |                 |     |
| cided I'd go looking | g for a foobly apple. | In the end, I deci | foobly | NOT_FOUND | NOT_FOUND |         |                 |     |
| et there told me the | ey saw a foobly app   | The people I me    | foobly | NOT_FOUND | NOT_FOUND |         |                 |     |
| I would like a dodi  | sh horse better.      | I am not sure if I | dodish | NOT_FOUND | NOT_FOUND |         |                 |     |

- go to <u>revised\_class\_data</u> on drive
- group task: fix the data!
  - Semantic Snakes: fix the attention check responses + accuracy
  - Berries: fix association responses, IDs 275998227-276772242
  - Nellaphen: fix association responses, IDs 823472278 988749039
- complete before Tuesday (Oct 24)

## today's agenda

- tidyverse verbs
  - select()
  - filter()
  - mutate()
  - summarize()
  - group\_by()

#### open your RStudio project

- open the project and your .Rmd file
- re-download the class\_data.csv file
- run all chunks

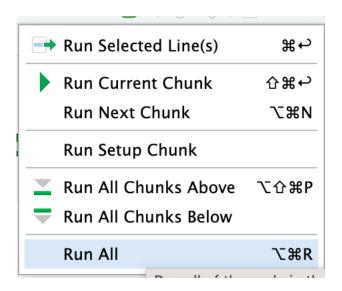

#### an experiment

- I will show you a sentence
- then I will show you an image
- raise your dominant hand if the object shown was mentioned in the sentence
- raise your non dominant hand otherwise

#### you drop a bowling ball on a tomato

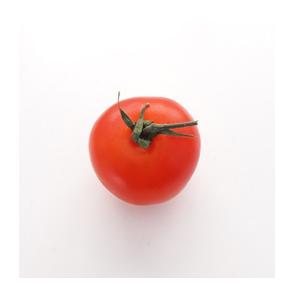

#### object state changes dataset

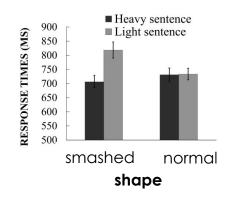

- task: object verification from sentences presented to participants
- research questions: do the events mentioned in the sentences influence response time?
- RT (bowling ball + squashed tomato) VS.
   RT (bowling ball + intact tomato)
- RT (balloon + squashed tomato) VS.
   RT (balloon + intact tomato)

Dropping Bowling Balls on Tomatoes: Representations of Object State-Changes During Sentence Processing

> Oleksandr V. Horchak and Margarida Vaz Garrido Iscte-Instituto Universitário de Lisboa

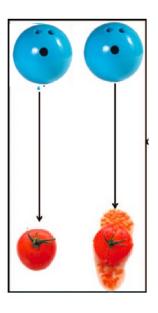

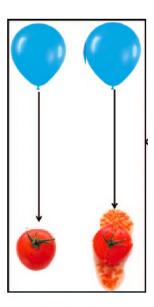

#### review: importing new data

- create a new a # tidyverse
   verbs heading and code chunk
- download <u>objects.csv</u>
- import this data into your notebook and name it objectdata
- how many rows and columns?

# tidyverse verbs

```
```{r}
objectdata = read_csv("objects.csv")
'``
```

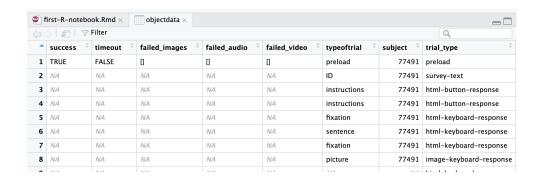

## tidyverse verbs

- often, your experiment data is not in analysis-ready format
- you may need to delete some rows, select some columns, arrange the data, etc.
- tidyverse verbs allow you to manipulate the dataframe and make it analysis and plottingfriendly

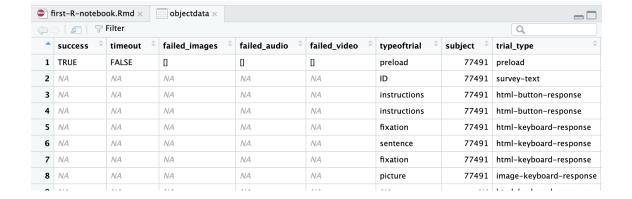

## tidyverse piping

- piping is a way to define a sequence of operations in R
- this is accomplished using %>%
- the idea is that you use the same data but perform multiple operations on it using the pipe
- we will use piping to combine different operations together

## tidyverse: select()

- select() allows you to retain only specific columns from your dataframe
- useful when your data contains too many unnecessary columns that are not relevant for analysis
- what columns might be important in this dataset?
- print the column names and let's make a list!

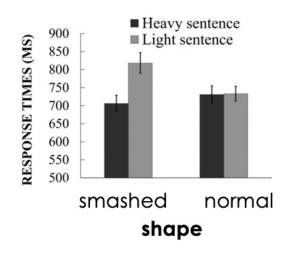

| © first-R-notebook.Rmd × □ objectdata × □ |                       |           |                            |                           |                           |                          |                      |                         |  |
|-------------------------------------------|-----------------------|-----------|----------------------------|---------------------------|---------------------------|--------------------------|----------------------|-------------------------|--|
|                                           | ⟨□□⟩   ⟨□⟩   ♥ Filter |           |                            |                           |                           |                          |                      |                         |  |
| •                                         | success <sup>‡</sup>  | timeout ‡ | failed_images <sup>‡</sup> | failed_audio <sup>‡</sup> | failed_video <sup>‡</sup> | typeoftrial <sup>‡</sup> | subject <sup>‡</sup> | trial_type              |  |
| 1                                         | TRUE                  | FALSE     | 0                          | 0                         | 0                         | preload                  | 77491                | preload                 |  |
| 2                                         | NA                    | NA        | NA                         | NA                        | NA                        | ID                       | 77491                | survey-text             |  |
| 3                                         | NA                    | NA        | NA                         | NA                        | NA                        | instructions             | 77491                | html-button-response    |  |
| 4                                         | NA                    | NA        | NA                         | NA                        | NA                        | instructions             | 77491                | html-button-response    |  |
| 5                                         | NA                    | NA        | NA                         | NA                        | NA                        | fixation                 | 77491                | html-keyboard-response  |  |
| 6                                         | NA                    | NA        | NA                         | NA                        | NA                        | sentence                 | 77491                | html-keyboard-response  |  |
| 7                                         | NA                    | NA        | NA                         | NA                        | NA                        | fixation                 | 77491                | html-keyboard-response  |  |
| 8                                         | NA                    | NA        | NA                         | NA                        | NA                        | picture                  | 77491                | image-keyboard-response |  |
| ^                                         | 414                   | 414       | 414                        | 414                       | A.1.4                     | 414                      |                      |                         |  |

## tidyverse: select()

- logic of piping:
  - start with the dataset
  - add a pipe
  - specify an action
- select RT, weight, and shape from objectdata
- run the chunk
- what do you see?
- ALL trials are being included because select only picks the columns, not the rows

```
objectdata %>%
  select(rt, weight, shape)
# A tibble: 34,057 \times 3
         weight
                  shape
   <chr> <chr>
                  <chr>
                  NA
 2 11783 NA
 3 51986 NA
 4 21791 NA
 5 null NA
 6 4589
        practice n
 7 null
                  NA
 8 6443 practice n
10 null NA
# i 34,047 more rows
# i Use `print(n = ...)` to see more rows
```

## tidyverse: filter()

- filter() allows you to retain only specific rows from your dataframe
- if we need only the picture trials, we can use filter to do this before we select our columns
- notice how we've used the pipe to continue our code
- run this chunk again!
- what do you notice now?

```
objectdata %>%
  filter(typeoftrial == "picture") %>%
  select(rt, weight, shape)
```

```
weight
                  shape
                  <chr>
   <chr> <chr>
1 6443
        practice n
2 6516
        practice s
        practice s
  2096
        practice s
        filler
                  NA
  3256
                  Smashed
        Heavy
        filler
                  NA
8 1615
                  Normal
        Light
                  Smashed
        Heavy
LØ 1304
        Light
                  Normal
```

## tidyverse: filter()

- the data is a lot better now but still contains filler and practice trials
- we could add an additional conditions in our filter statement that restrict the values of weight and shape
- the & operator combines different constraints we want to apply to the data

```
# A tibble: 2,376 x 3
        weight shape
   <chr> <chr> <chr>
 1 3256
        Heavy Smashed
 2 1615
        Light Normal
 3 1619
        Heavy Smashed
 4 1304
        Light
               Normal
 5 1602
        Light Normal
 6 1713
        Heavy
               Smashed
 7 1568
        Light Smashed
        Light
               Smashed
        Heavy
               Normal
        Light
               Normal
```

#### tidyverse: %in%

- %in% is a useful tidyverse operator that checks whether an element belongs to a vector
- in your console: check if 3 is inside a vector containing 4, 6, 7, 9, 3
- each part of filter() is a condition being evaluated as TRUE or FALSE

```
> 3 %in% c(4, 6, 7, 9, 3)
[1] TRUE
```

#### exercise: more constraints

- we want to evaluate only correct trials, use filter() to do this
- we want to retain the subject/participant identifier in the resulting dataframe: use select() to do this

```
# A tibble: 2.263 \times 4
   subject rt
                 weight shape
     <dbl> <chr> <chr> <chr>
     77491 3256
                Heavy
                        Smashed
     77491 1615
                 Light
                        Normal
     77491 1619
                 Heavy
                        Smashed
    77491 1304
                 Light
                        Normal
     77491 1602
                 Light
                        Normal
     77491 1713
                 Heavy
                        Smashed
     77491 1568
                 Light
                        Smashed
     77491 4007
                        Smashed
                 Light
     77491 3013
                 Heavy
                        Normal
     77491 1321
                 Light
                        Normal
```

#### storing filtered data

- we not only want to subset the data but also store it so that we can do more analyses on the data
- name the filtered data as condition\_data
- this should create condition\_data in the environment
- click and examine that data

|     | ⟨□ □ □ □ □ □ □ Filter |                 |                     |                    |                      |  |  |  |  |
|-----|-----------------------|-----------------|---------------------|--------------------|----------------------|--|--|--|--|
| _   | subject <sup>‡</sup>  | rt <sup>‡</sup> | weight <sup>‡</sup> | shape <sup>‡</sup> | correct <sup>‡</sup> |  |  |  |  |
| 144 | 69266                 | 864             | Light               | Smashed            | TRUE                 |  |  |  |  |
| 145 | 69266                 | 1285            | Heavy               | Normal             | TRUE                 |  |  |  |  |
| 146 | 69266                 | 942             | Heavy               | Normal             | TRUE                 |  |  |  |  |
| 147 | 69266                 | 1669            | Light               | Normal             | TRUE                 |  |  |  |  |
| 148 | 69266                 | 1745            | Light               | Smashed            | TRUE                 |  |  |  |  |
| 149 | 69266                 | 1106            | Light               | Smashed            | TRUE                 |  |  |  |  |
| 150 | 69266                 | 1077            | Heavy               | Normal             | TRUE                 |  |  |  |  |
| 151 | 69266                 | 932             | Heavy               | Normal             | TRUE                 |  |  |  |  |
| 152 | 69266                 | 908             | Heavy               | Smashed            | TRUE                 |  |  |  |  |
|     |                       |                 |                     |                    |                      |  |  |  |  |

## tidyverse: summarize()

- summarize() calculates descriptive statistics for your data
- we can compute the mean reaction time across all trials and all participants for condition\_data
- NAs are produced when the mean cannot be computed

## tidyverse: mutate()

- mutate() allows you to create new columns in your dataframe or change/replace existing columns
- we can use mutate() to change the data type of important columns when we read in the object data
- re-run your chunk

```
$ rt : num [1:34057] NA 11783 51986 21791 NA ...
$ response : chr [1:34057] NA "{\"ID\":\"60ad7bc194a8625071b
$ Experiment : logi [1:34057] NA NA NA NA NA NA ...
$ stimulus : chr [1:34057] NA NA "\n
```

```
> condition_data %>%
+ summarise(mean_rt = mean(rt))
# A tibble: 1 x 1
  mean_rt
      <dbl>
1 1113.
```

## tidyverse: more summarize()

- compute the standard deviation of reaction time
- store it all in a dataframe called object\_agg

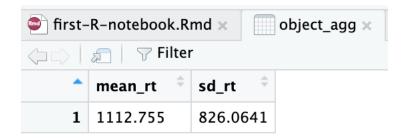

## tidyverse: group\_by()

- group\_by() allows you to group the data based on specific values within a column
- if we want to obtain reaction times for our conditions, which columns should we use to group the data?

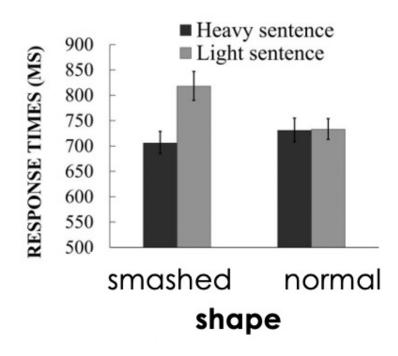

### tidyverse: group\_by()

- modify object\_agg
- group by weight and shape
- compute the mean and sd of reaction time
- are we in business??

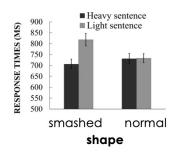

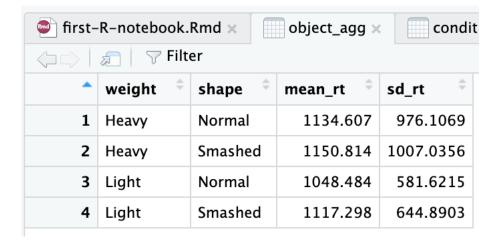

#### we're in business!

- we can now plot the means using our favorite plotting function
- recall the grammar of graphics...what 3 things do we need?
- data?
- geom?
- mapping/aes?

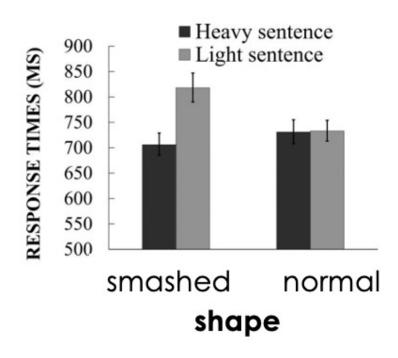

#### plotting the means

- use ggplot() to plot the data
- notice the + sign, not %>% for plotting
- notice the fill is inside the aes() because it is a column from the data
- close...?

```
ggplot(data = object_agg) +
geom_col(mapping = aes(x = shape, y = mean_rt, fill = weight))
```

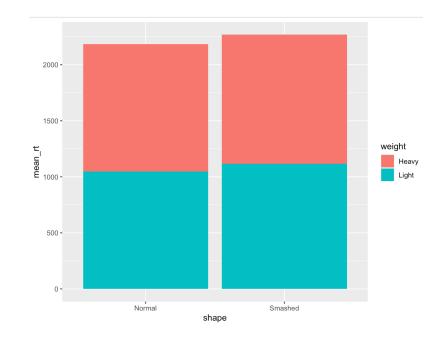

#### stacked vs. unstacked plots

- stacked bar charts display the grouped data on top of each other
- unstacked bar charts separate the bars
- use position = "dodge" inside geom\_col(), after the mapping

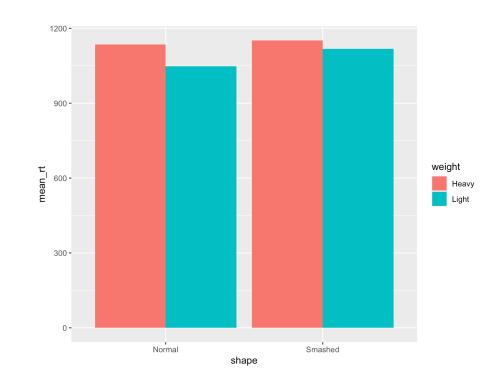

#### prettify your plot!

- add a theme
- add a title
- change color palette
- if aesthetics focus on filling, then use scale\_fill\_ otherwise use scale\_color\_

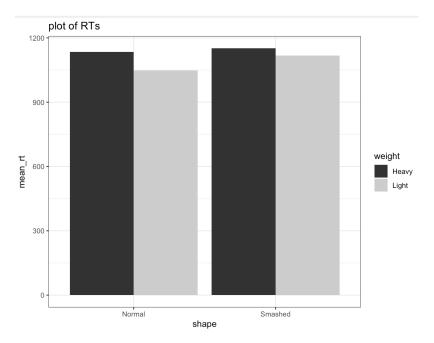

# interpreting the plot

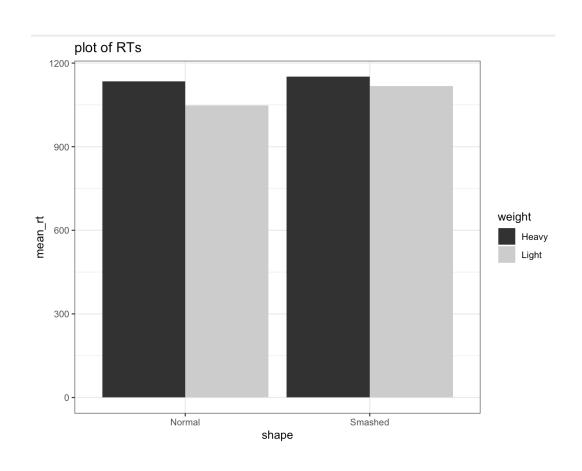

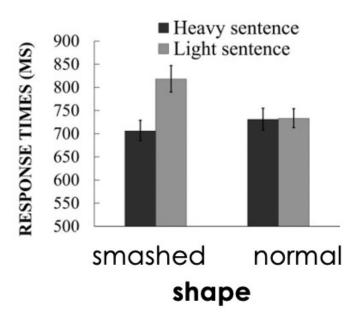

#### HW: exercises

- what if I wanted RTs for each condition for each participant?
- before I analyzed the RTs, what if I wanted to first filter out participants who failed an attention check?

#### next class

- before class
  - schedule: group meeting
  - complete: data cleaning
  - prep: complete the <u>Tidy your Data</u> primer
- during class
  - more data wrangling (for your experiments)